## —– WORKSHOP —–

## Applied Classical and Modern Multivariate Statistical Analysis

## Module 1: An Introduction to R

Weixing Song, Juan Du

Department of Statistics Kansas State University

<span id="page-0-0"></span>August 14, 2018

# **Outline**

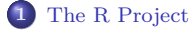

**2** [Installation of R](#page-4-0)

## **3** [R Studio](#page-11-0)

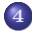

- **4** [R Packages and Installation](#page-17-0)
- **5** [Load R Script: RStudio](#page-20-0)

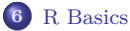

# **Outline**

## **1** [The R Project](#page-2-0)

## **3** [R Studio](#page-11-0)

**5** [Load R Script: RStudio](#page-20-0)

<span id="page-2-0"></span>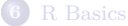

# Some Facts

**R** is a platform for statistical computing and visualization.

Versions of **R** exist for Windows, MacOS, Linux and various other Unix systems.

**R** is an implementation of the **S** language, which was principally developed by John Chambers.

**R** is free and open source.

# **Outline**

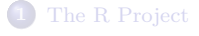

## **2** [Installation of R](#page-4-0)

**3** [R Studio](#page-11-0)

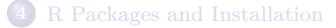

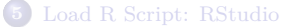

<span id="page-4-0"></span>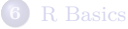

# Installation of R (I)

- Go to https://www.r-project.org;
- $\bullet$  On the left, click the link CRAN under the Download category;

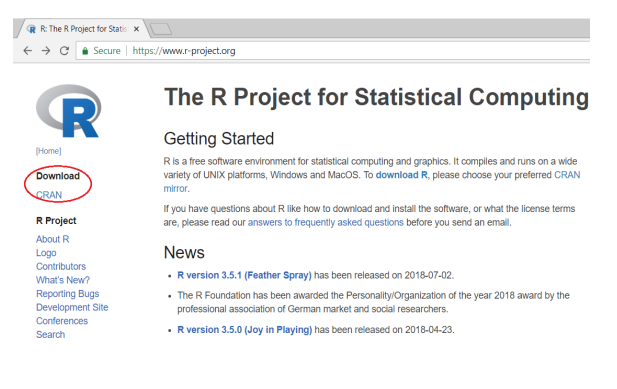

# Installation of R (II)

#### Choose an mirror page;

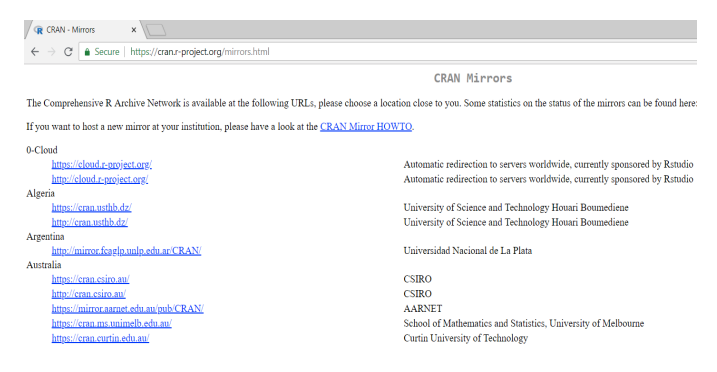

# Installation of R (III)

Download a proper version of **R** you need. We proceed with the Windows version.

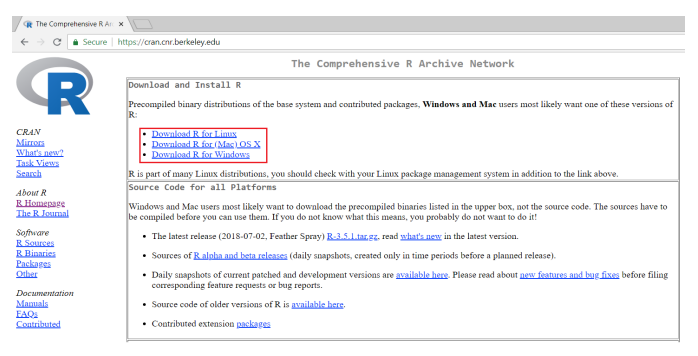

# Installation of R (IV)

### Choose **base**.

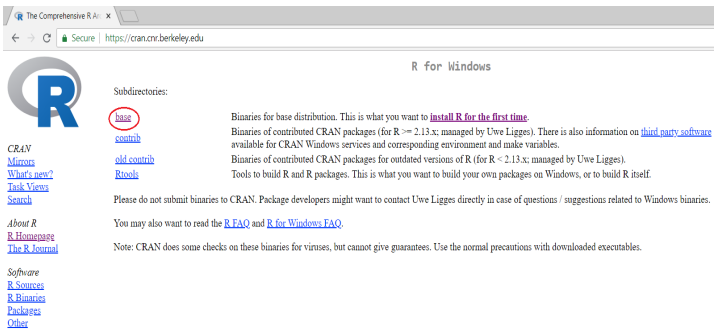

# Installation of R (V)

### Click the Download R x.x.x for Windows link to download the **R**.

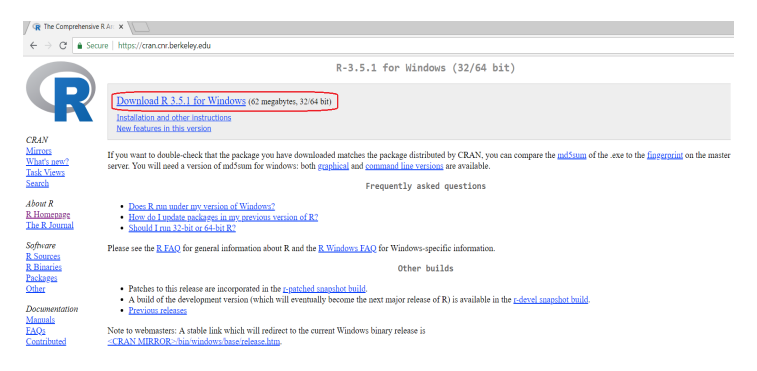

# R interface

After installation, running **R**, you are expected to see the following

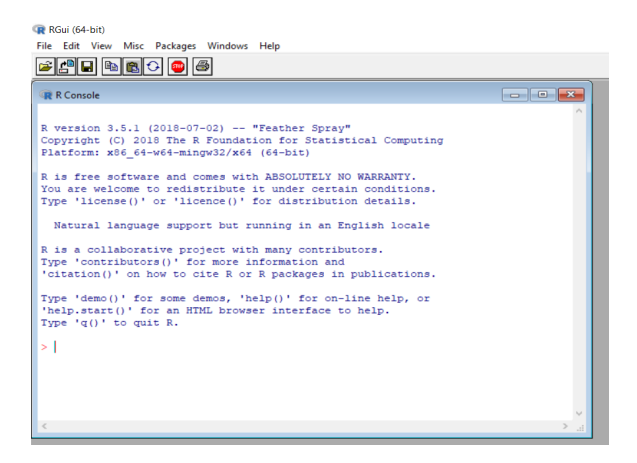

# **Outline**

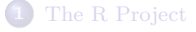

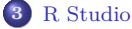

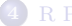

<span id="page-11-0"></span>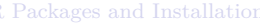

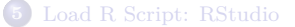

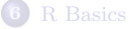

# What is R-Studio?

- RStudio is a platform including many integrated tools to help you be more productive with **R**.
- RStudio is also free!

# Installation of RStudio (I)

- Go to https://www.rstudio.com/, look for the Download RStudio link, or
- Go to https://www.rstudio.com/products/rstudio/download/  $\bullet$
- Choose the **free** download link

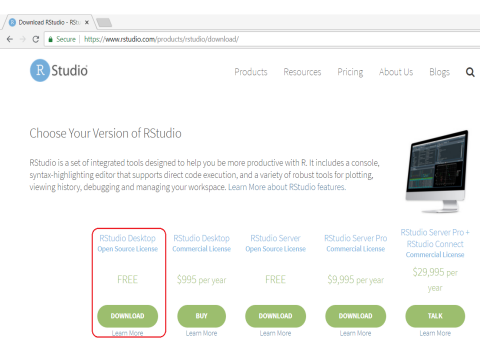

# Installation of RStudio (II)

Choose the right version you want to use. We use the Windows version.

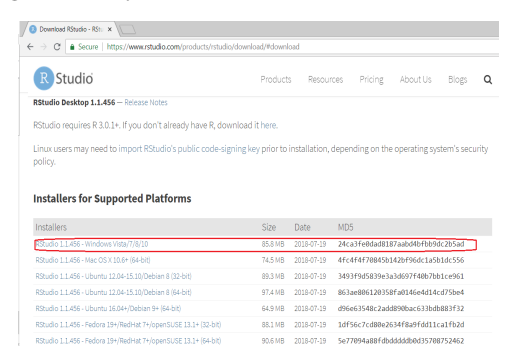

# RStudio Interfact

After installation, run RStudio, you are expect to see

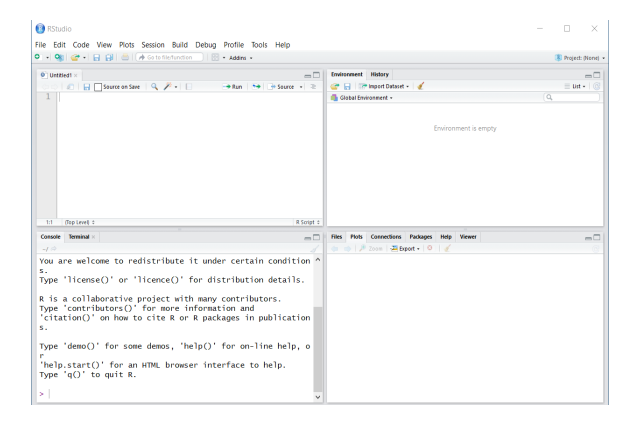

# RStudio Interfact

After installation, run RStudio, you are expect to see

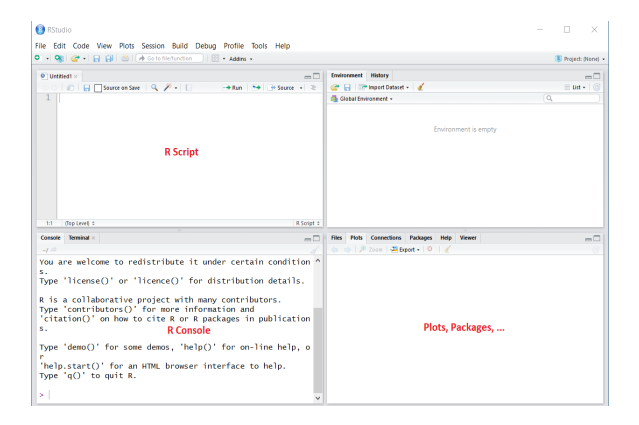

# **Outline**

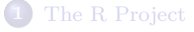

**3** [R Studio](#page-11-0)

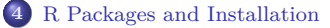

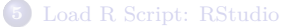

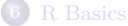

<span id="page-17-0"></span>

# R Packages

R packages are collections of functions and data sets developed by the community.

The power of R greatly increased by R packages by improving existing base R functionalities, or by adding new ones.

By January 27, 2017, CRAN, the global repository of open-source packages that extend the capabiltiies of R, has 10,000 R-packages available for download. Note that this number doesn't even include all the R packages outside of CRAN. There are also another 1294 packages for genomic analysis in the BioConductor repository, hundreds of R packages published only on GitHub, commercial R packages from vendors such as Microsoft and Oracle, and an unknowable number of private, unpublished packages.

## How to install R packages?

- In R or RStudio Console, issue the following commands
	- > install.packages("package.name")
	- > library("package.name")
- Using menu tools in R or Rstudio

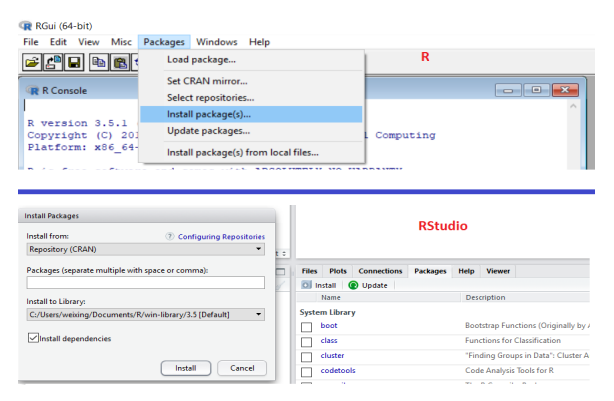

# **Outline**

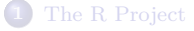

## **3** [R Studio](#page-11-0)

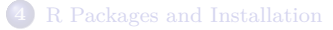

<span id="page-20-0"></span>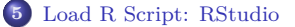

To load an R script file, simply choose Open File ... from File menu.

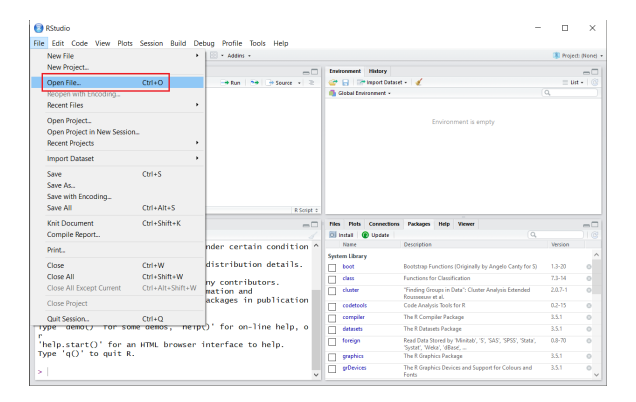

## Required Packages

In today's workshop, we need the following packages:

aplpack, biotools, boot, car, cluster, e1071, ggfortify, ggplot2, graphics, ISLR, kernlab, klaR, lattice, latticeExtra, MASS, mclust, MVA, mvtnorm, plot3D, plot3Drgl, plotly, pracma, psych, rattle, RcolorBrewer, rgl, rlang, rpart, rrcov, scatterplot3d, tidyverse, tree

Use the following command in RStudio console to load these packages

> install.pakcages(c("ggplot2","MASS"))

# **Outline**

## **1** [The R Project](#page-2-0)

## **3** [R Studio](#page-11-0)

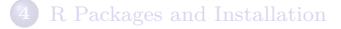

## **5** [Load R Script: RStudio](#page-20-0)

<span id="page-23-0"></span>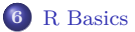

## **Working Directory**

- Check the current working directory
	- > getwd()
- Set the working directory
	- > setwd("path.to.folder")

#### **Load Data Set into R**

Load a TXT file into R

```
mydata=read.table("path.to.file",header = FALSE)
```
Load an EXCEL file into R

```
mydata=read.csv("path.to.file",header = FALSE)
```
Load SPSS, STAT, Minitab data into R

```
> library(foreign)
```
- > mydata=read.spss("path.to.file") SPSS
- > mydata=read.dta("path.to.file") Stata
- > mydata=read.mtp("path.to.file") Minitab
- Load SAS into R
	- > library(sas7bdat)
	- > mydata=read.sas7bdat("path.to.file") SAS

## **Note:**

- R is case sensitive!
- <span id="page-26-0"></span>When encounter questions, try ?, help() functions, and if still no clue, GOOGLE!